# Setup guide for UniWide Mac OS X Leopard 10.5-6

UniWide is the UNSW Campus Wireless Network for UNSW students and staff. It offers fast, secure wireless network connectivity from a wide range of locations across UNSW's campuses. Wireless access is available to all current staff and students. UniWide can be accessed via any WiFi-enabled laptop or mobile device that supports WPA2 Enterprise wireless security.

#### **System requirements & prerequisites**

To access UniWide, you will need a properly configured 802.11a/b/g/n (WiFi) compatible laptop computer or mobile device that supports WPA2 Enterprise wireless security. Leopard and Snow Leopard Macs have built-in AirPort that supports the above requirements.

*UniWide requires zPass to access - UniPass will no longer work on this service* For more information about zPass, please visit [www.it.unsw.edu.au/students/zpass/](https://www.it.unsw.edu.au/students/zpass/index.html) 

### Step 1 - Activate AirPort wireless

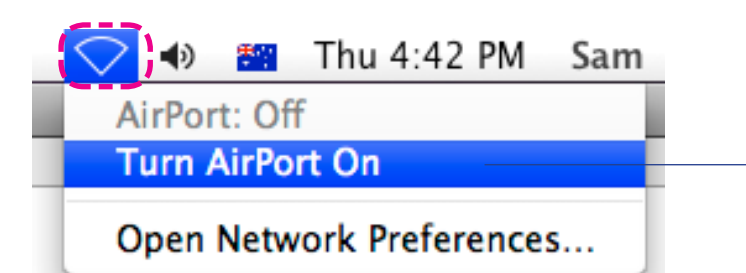

- 1. Click the **AirPort** icon in the top right of your Mac screen
- 2. Select **Turn AirPort On**

## Step 2 - Configure for UniWide

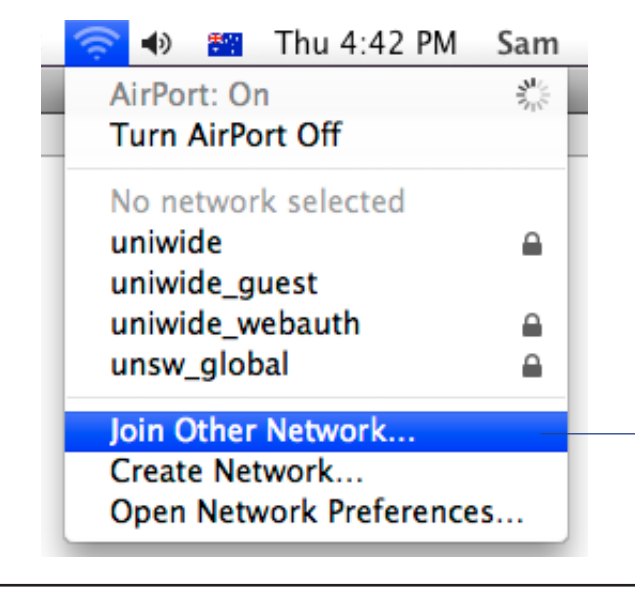

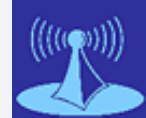

*You need to be on campus near a UniWide hotspot such as a library, computer lab or common area to configure your computer. If unsure look for the UniWide logo (above) or view* [www.](https://www.it.unsw.edu.au/students/uniwide/coverage.html)

[it.unsw.edu.au/students/uniwide/coverage.](https://www.it.unsw.edu.au/students/uniwide/coverage.html) [html](https://www.it.unsw.edu.au/students/uniwide/coverage.html) *for hotspot locations on campus*

3. Select **Join Other Network...**

#### Last updated: 21/02/11 03:29pm

*Student Version*

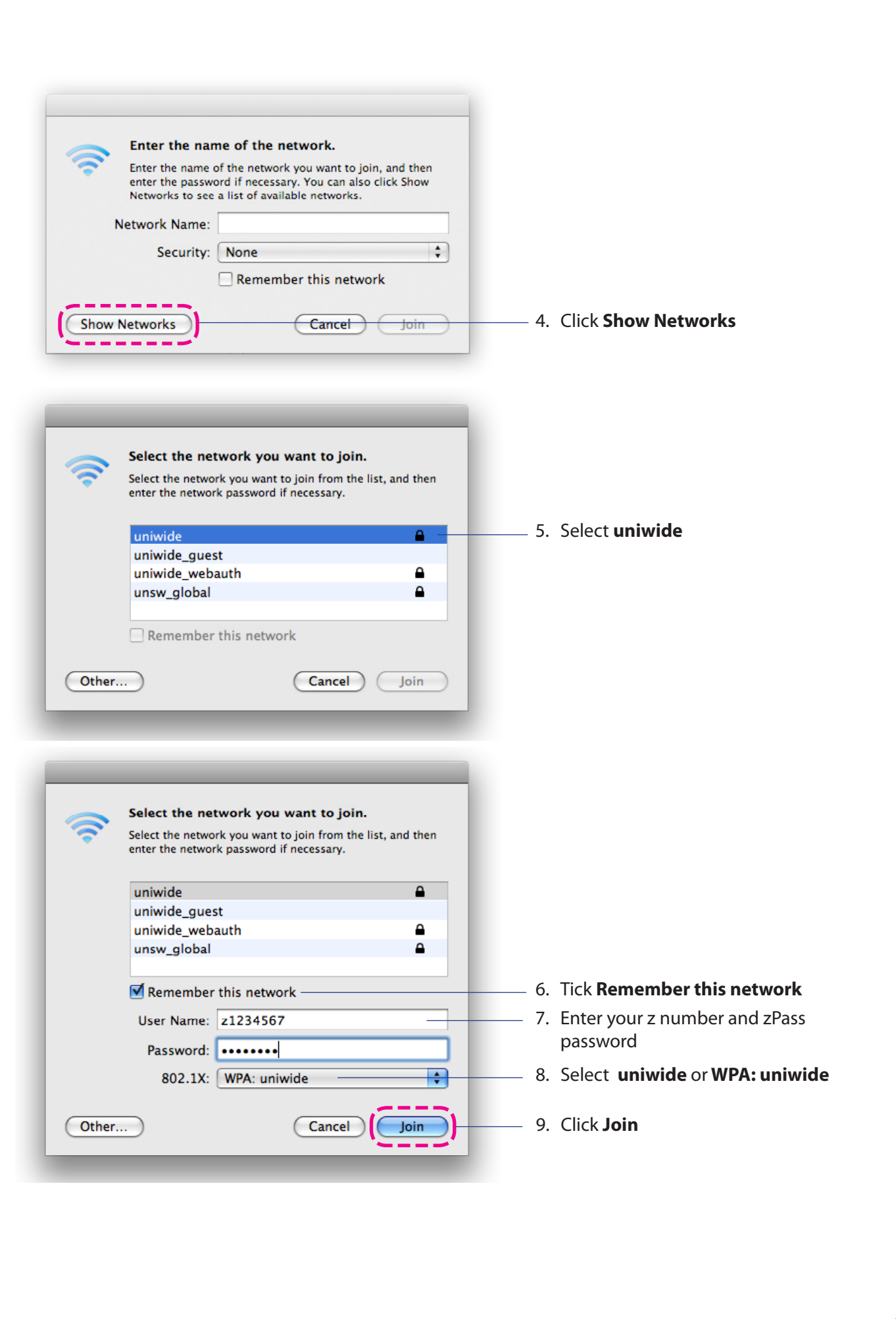

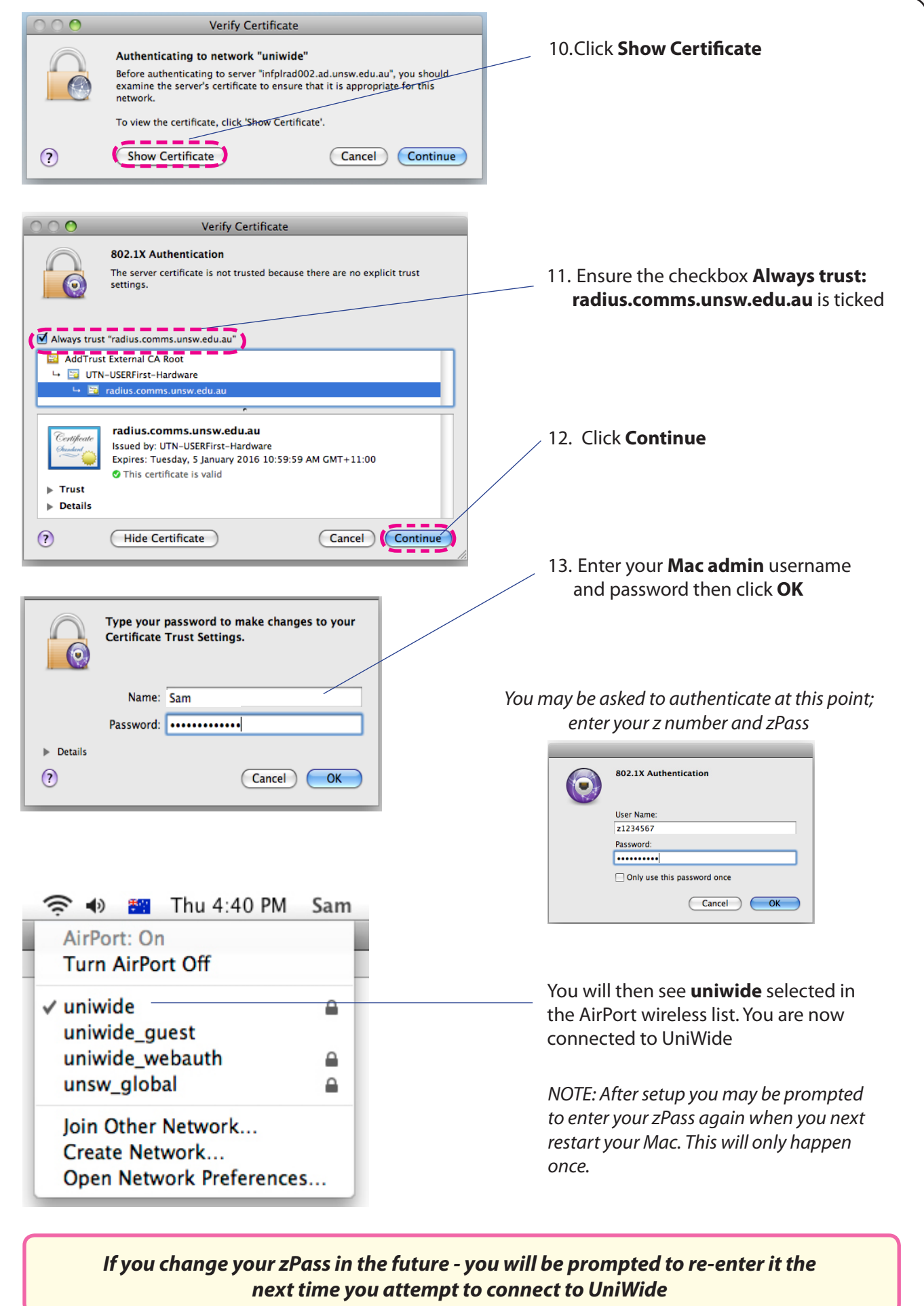

If you have any issues or questions, please contact the IT Service Centre at [itservicecentre@unsw.edu.au](mailto:itservicecentre@unsw.edu.au)